## **HOW TO JOIN THE KNIGHTS OF COLUMBUS**

1. Select "Supreme Council" on our council's website menu

**Supreme Council** 

OR in your browser (google, etc.), search for **kofc.org**

2. Select the "JOIN US" button:

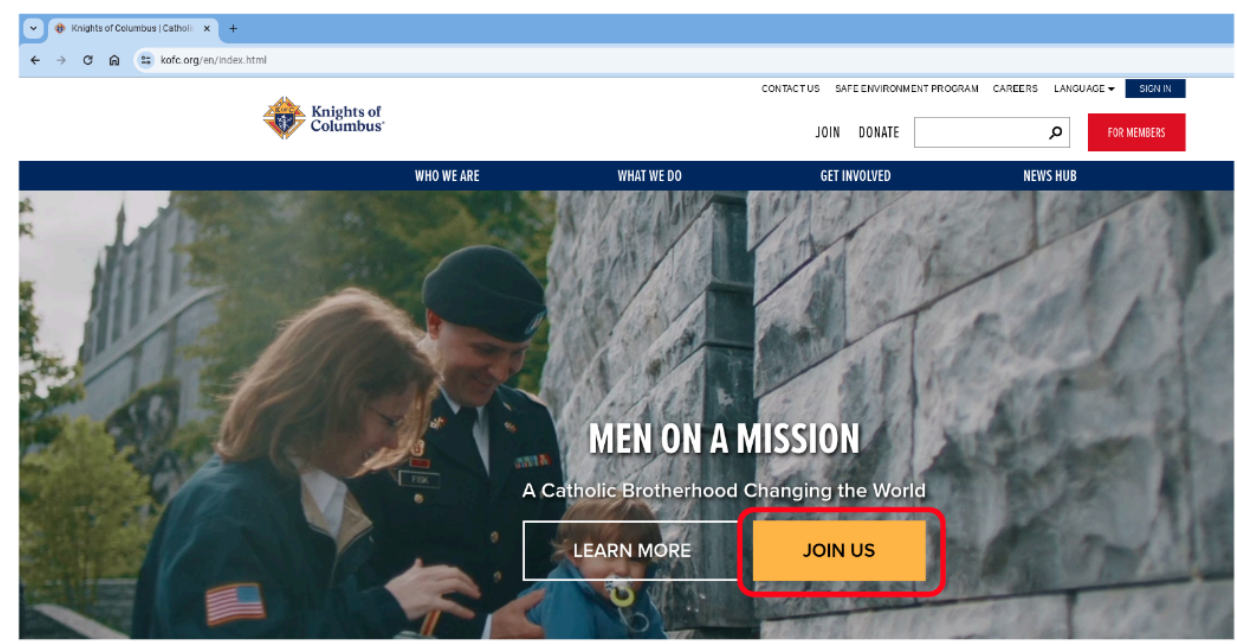

3. If there is a Promo Code, remember it to enter it later. Example:

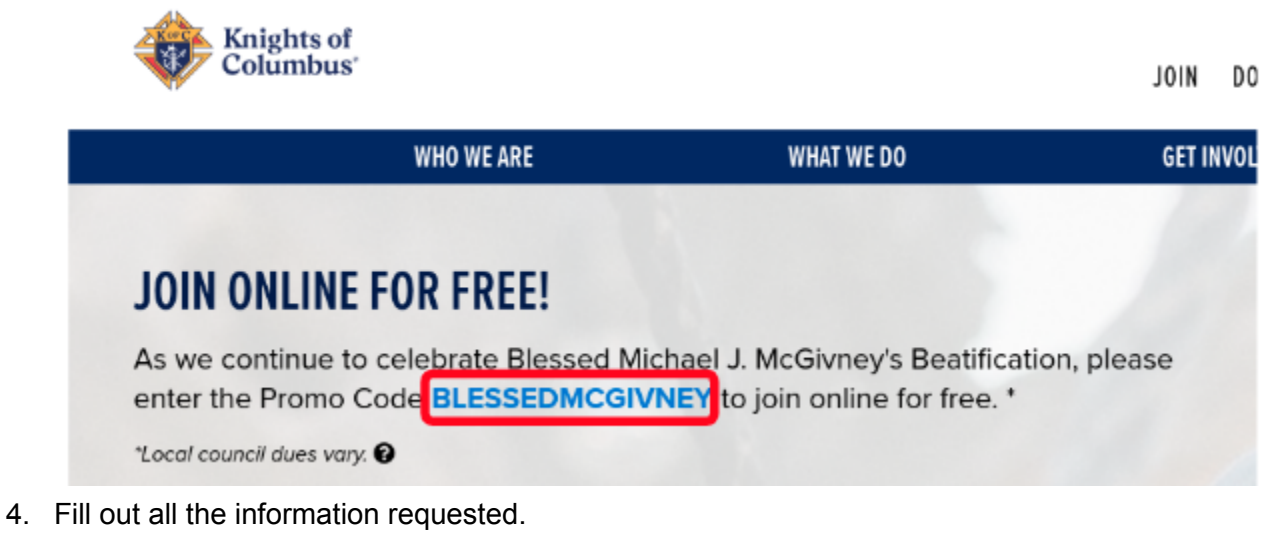

5. **Agent Referral Code**: Disregard, unless you were referred to Knights of Columbus by a Field Agent.

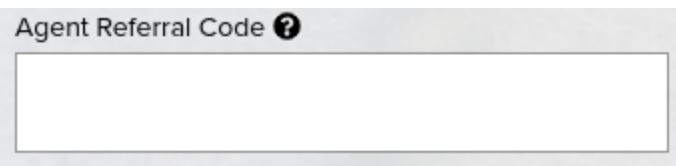

6. **I am a practical Catholic**: This is explained on the "Constitutional Role of Membership" link at the bottom. Select it and read it before selecting the "I am a practical Catholic" checkbox.

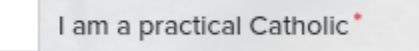

7. **Preferred Local Council**: Our Council number is 4851.

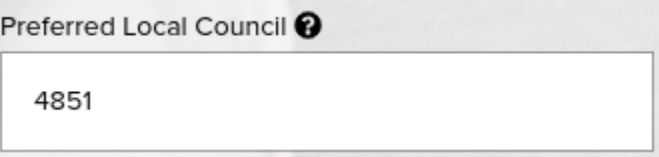

8. **Member Referral Number**: Membership number of the Knight who is helping you fill out this application. Leave blank if filling it out by yourself.

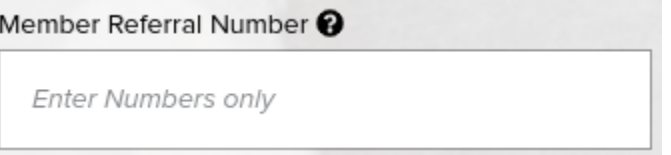

- 9. Select the "I'm not a robot" checkbox, then the "JOIN" button.
- 10. You will receive an email from Knights of Columbus. Don't forget to make sure you confirm your membership by opening your email and clicking the "Confirm Membership" button.